# Introduction to R and the CPCBP package

Mike McCoy

December 2, 2010

Load the package:

> library(cpcbp)

Set the random number seed (to make all results identical across sessions):

 $>$  set.seed(1001)

First simulate data. simdata creates identically shaped but offset multivariate normal groups. The data file x below is representative of data for 3 traits that are offset along the 1st principal component axis by 2 units and the 2nd principal component axis by 5 units.

```
> x = simdata(offset = 2, offset2 = 5)
```
x is structured so that the data are in 4 columns. The first 3 simulate log transformed morphometric data The fourth is a factor (e.g., predator or no-predator) Use str to view the structure of the data

```
\frac{1}{s} str(x)
List of 2
 $ data: num [1:400, 1:3] 6.141 -0.597 -1.422 -5.458 -0.233 ...$ f : Factor w/ 2 levels "1", "2": 1 1 1 1 1 1 1 1 1 1 ...
```
To view all pairwise correlations use plot\_multigrp. If x is a list of the data matrix and a grouping factor (i.e., as produced by simdata then you can just give it as a single argument to plot\_multigrp: in this case plot\\_multigrp(x\$data,x\$f) would produce the same answer. This convention holds for all of the functions in the package.

> plot\_multigrp(x)

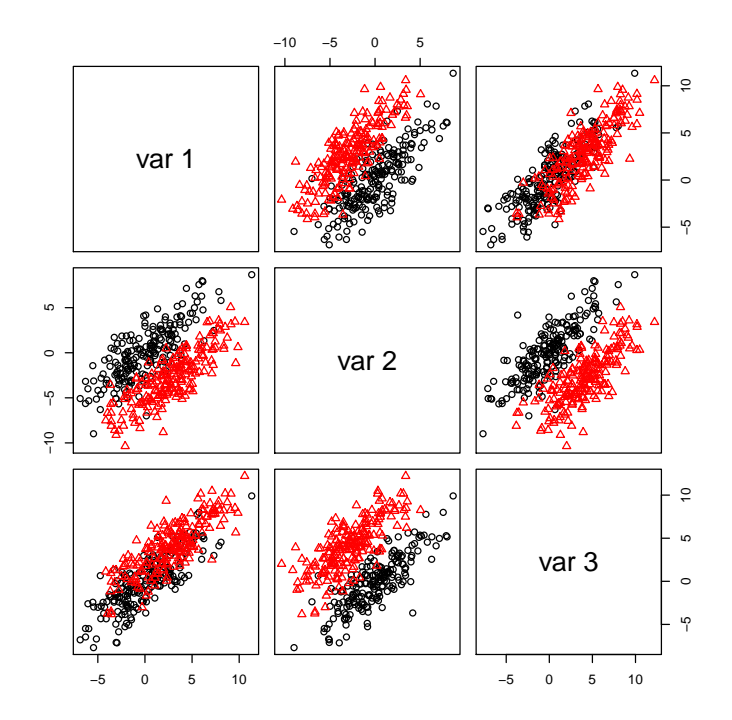

Next test to determine if groups share the first CPC in common. The null hypothesis for this test is that the PC1s are shared so a significant pvalue tells you that the within groups PC1s are not shared; this is equivalent to heterogeneous slopes in ANCOVA.

```
> \it phillips.\,cpc(x)$evecs.CPC
        [ , 1][ , 2][ , 3][1,] 0.60786 -0.20677 -0.76665
[2,] 0.55973 -0.57324 0.59841
[3,] 0.56321 0.79287 0.23271
pcpc1.pyval[1] 0.3173$datlist
$dattlist[[1]]$datlist[[1]]$crit
[1] 1774.332
$datlist[[1]]$par
[1] 9
```

```
$datlist[[1]]$testmat
   chi-square df p
CPC(1) 0.719 1 0.3966
Unrelated 3.014 3 0.3894
$datlist[[1]]$evals
$datlist[[1]]$evals[[1]]
[1] 25.2890 1.7286 2.1377
$datlist[[1]]$evals[[2]]
[1] 23.4960 2.1598 1.5714
$datlist[[1]]$evecs
       [0,1] [0,2] [0,3][1,] 0.60786 -0.20677 -0.76665[2,] 0.55973 -0.57324 0.59841
[3,] 0.56321 0.79287 0.23271
$datlist[[1]]$cov
$datlist[[1]]$cov[[1]]
      [,1] [,2] [,3]
[1,] 10.6740 7.8285 7.9930
[2,] 7.8285 9.2566 7.4843
[3,] 7.9930 7.4843 9.2243
$datlist[[1]]$cov[[2]]
     [,1] [,2] [,3]
[1,] 9.6976 7.5295 7.4096
[2,] 7.5295 8.6339 6.6444
[3,] 7.4096 6.6444 8.8960
$datlist[[2]]
$datlist[[2]]$crit
[1] 1773.613
$datlist[[2]]$par
[1] 10
$datlist[[2]]$testmat
       chi-square df p
Unrelated 2.296 2 0.3173
```

```
$datlist[[2]]$evals
$datlist[[2]]$evals[[1]]
[1] 25.2680 1.7083 2.1794
$datlist[[2]]$evals[[2]]
[1] 23.5040 2.1661 1.5574
$datlist[[2]]$evecs
$datlist[[2]]$evecs[[1]]
       [,1] [,2] [,3]
[1,] 0.61864 -0.35971 -0.698500
[2,] 0.55122 -0.43481 0.712110
[3,] 0.55986 0.82556 0.070712
$datlist[[2]]$evecs[[2]]
       [,1] [,2] [,3][1,] 0.61864 -0.12831 -0.77513
[2,] 0.55122 -0.63214 0.54457
[3,] 0.55986 0.76416 0.32034
$datlist[[2]]$cov
$datlist[[2]]$cov[[1]]
       [,1] [,2] [,3][1,] 10.9550 7.7995 8.1366
[2,] 7.7995 9.1054 7.2943
[3,] 8.1366 7.2943 9.0953
$datlist[[2]]$cov[[2]]
      [,1] [,2] [,3][1,] 9.9667 7.5333 7.5416
[2,] 7.5333 8.4689 6.4788
[3,] 7.5416 6.4788 8.7920
```

```
$pool
$pool$crit
[1] 1781.012
```
\$pool\$par [1] 6

\$pool\$testmat

```
chi-square df p
Proportionality 0.390 1 0.5326
Common PC 6.680 3 0.0828
CPC(1) 7.399 4 0.1162
Unrelated 9.695 6 0.1381
```

```
$pool$evals
[1] 1.9899 1.8086 24.3930
```
\$pool\$evecs

 $[,1]$   $[,2]$   $[,3]$ [1,] 0.20714 0.76874 -0.60509 [2,] -0.79504 -0.22815 -0.56202  $[3,]$  0.57010 -0.59748 -0.56392

#### \$pool\$cov

 $[,1]$   $[,2]$   $[,3]$ [1,] 10.0850 7.6505 7.7277 [2,] 7.6505 9.0569 7.0756 [3,] 7.7277 7.0756 9.0494

#### \$propdat

\$propdat\$crit [1] 1780.623

### \$propdat\$par [1] 7

## \$propdat\$testmat

chi-square df p Common PC 6.291 2 0.0431<br>CPC(1) 7.009 3 0.0716 CPC(1) 7.009 3 0.0716 Unrelated 9.305 5 0.0975

\$propdat\$evals [1] 1.8525 2.0446 25.0140

### \$propdat\$evecs

 $[,1]$   $[,2]$   $[,3]$  $[1,] -0.77443$  0.18325 -0.60554 [2,] 0.25279 -0.78778 -0.56169 [3,] 0.57996 0.58807 -0.56376

\$propdat\$cov \$propdat\$cov[[1]]

 $[$ ,1]  $[$ ,2]  $[$ ,3] [1,] 10.3520 7.8500 7.9275 [2,] 7.8500 9.2791 7.2452 [3,] 7.9275 7.2452 9.2801 \$propdat\$cov[[2]]  $[,1]$   $[,2]$   $[,3]$ [1,] 9.8321 7.4560 7.5296 [2,] 7.4560 8.8134 6.8816 [3,] 7.5296 6.8816 8.8144

In this example you should get a non-significant *p*-value. This output also includes the vectors for CPC1.

Now you can do the back projection (i.e. size correction) and test for differences among groups for the three traits: bp.anova provides a list of ANOVA tables, one for each trait.

```
> bp.anova(x)
```

```
[[1]]
Analysis of Variance Table
Response: bpx[, i]
          Df Sum Sq Mean Sq F value Pr(>F)
f 1 150.76 150.758 131.30 < 2.2e-16 ***
Residuals 398 456.97 1.148
---
Signif. codes: 0 '***' 0.001 '**' 0.01 '*' 0.05 '.' 0.1 ' ' 1
[[2]]
Analysis of Variance Table
Response: bpx[, i]
          Df Sum Sq Mean Sq F value Pr(>F)
f 1 1742.82 1742.82 1284.3 < 2.2e-16 ***
Residuals 398 540.08 1.36
---
Signif. codes: 0 '***' 0.001 '**' 0.01 '*' 0.05 '.' 0.1 ' ' 1
[[3]]
Analysis of Variance Table
Response: bpx[, i]
          Df Sum Sq Mean Sq F value Pr(>F)
f 1 797.36 797.36 616.4 < 2.2e-16 ***
Residuals 398 514.85 1.29
```
Signif. codes: 0 '\*\*\*' 0.001 '\*\*' 0.01 '\*' 0.05 '.' 0.1 ' ' 1

To see the mean differences among groups of the back projected (i.e. sizecorrected) data for each trait, as well as the uncorrected (sd.raw) and error corrected (sd.corr) standard deviations, use bp.means:

> bp.means(x)

---

\$meandiffs [1] 0.6005963 -4.1768344 2.0558096

\$sd.raw [1] 0.1041395 0.1481069 0.1100967

\$sd.corr  $[,1]$   $[,2]$   $[,3]$ 1 0.1084071 0.1104516 0.1524689 2 0.1511381 0.1045147 0.1158983